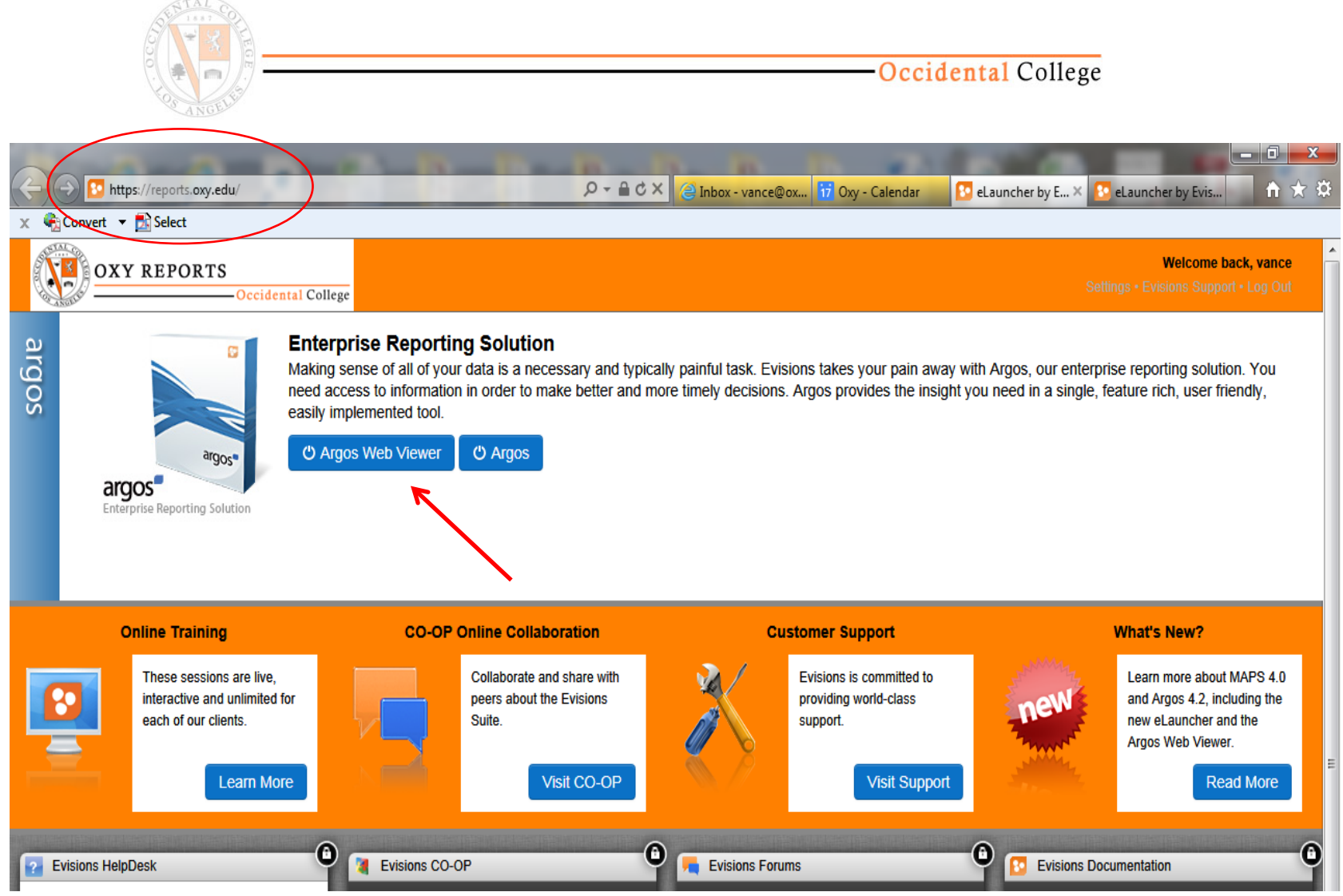

Argos Web Viewer allows users to run their Argos reports from a browser on any computer (Mac or PC) as well as iPads or Smartphones. Financial reports may take longer to run in Web Viewer. The URL i[s https://reports.oxy.edu](https://reports.oxy.edu/)

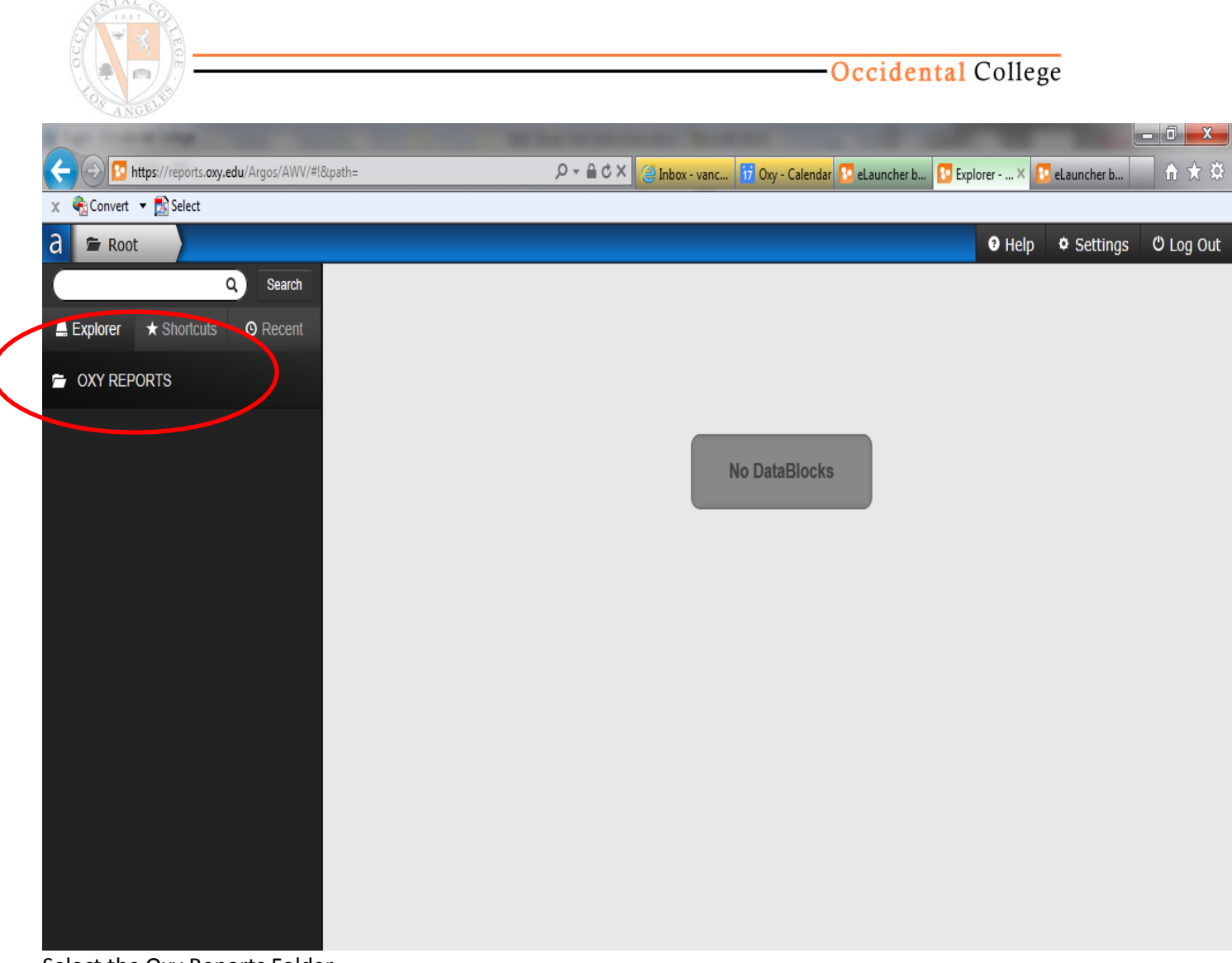

Select the Oxy Reports Folder

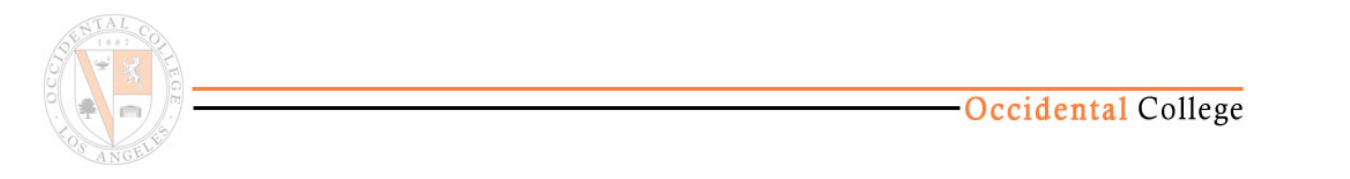

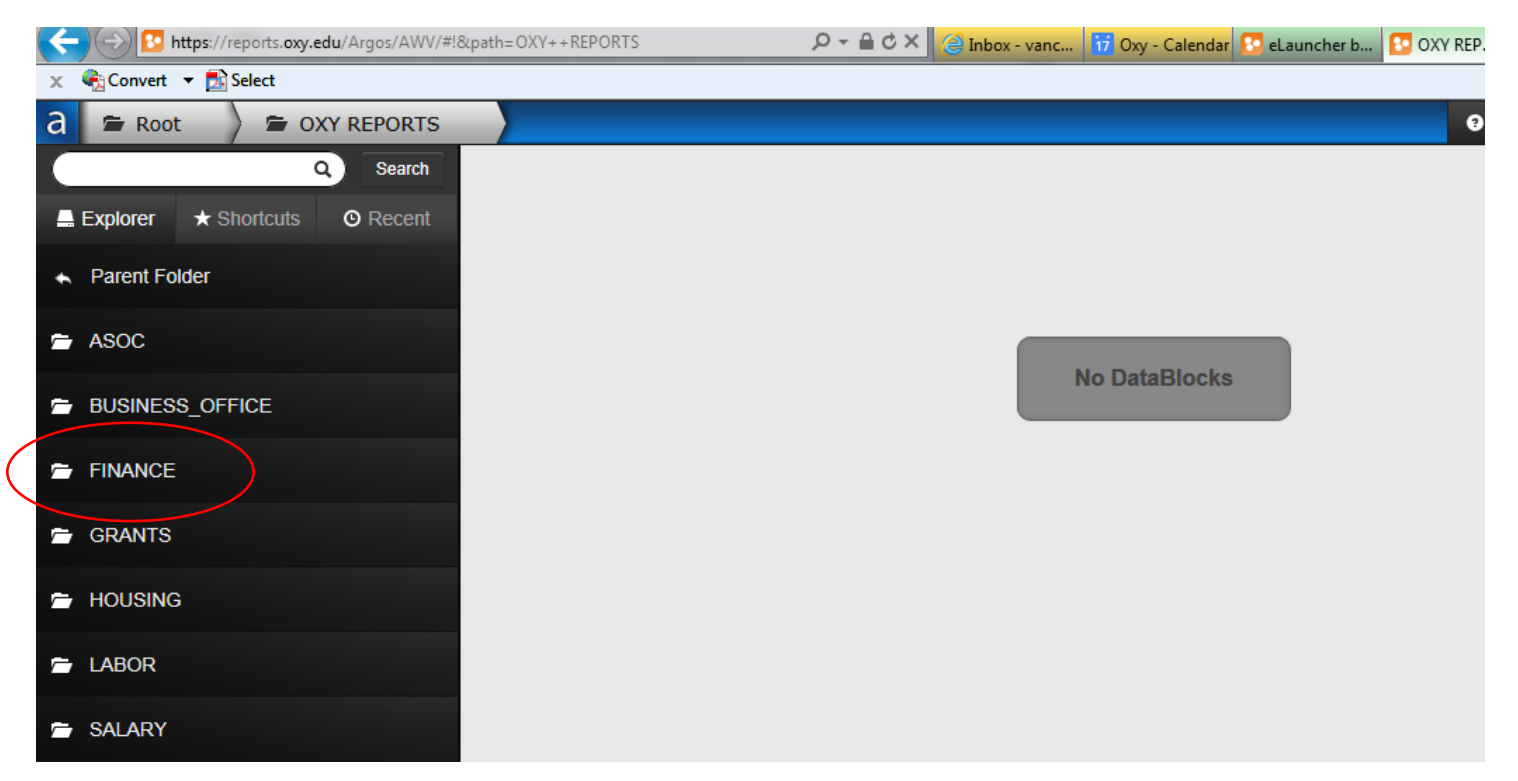

Select the Oxy Reports folder and another group of folders will slide into the left column. Each user will see only those folders for which they have permission.

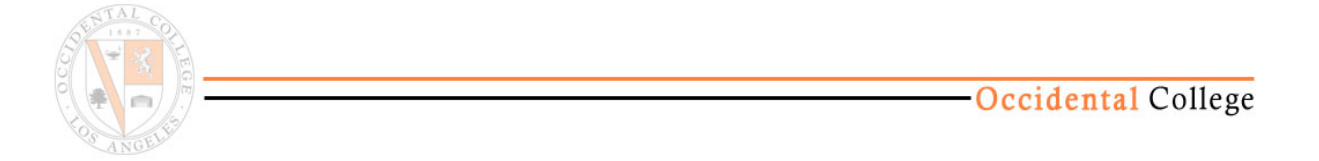

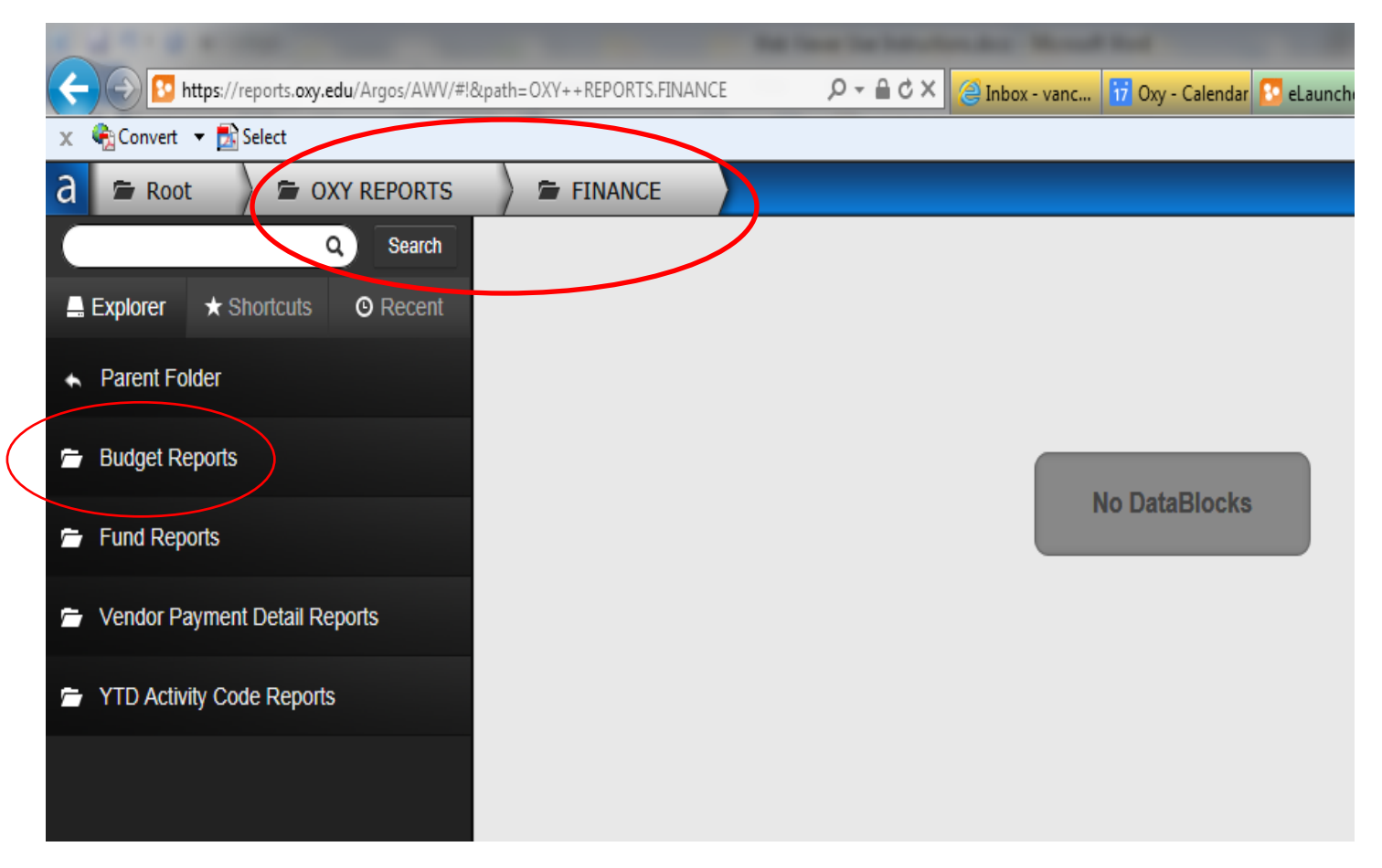

Note that each selection of folders leaves a path along the top of the screen. You can jump back to any folder level by selecting that folder along the top. To run a report, select the folder that contains the report type desired.

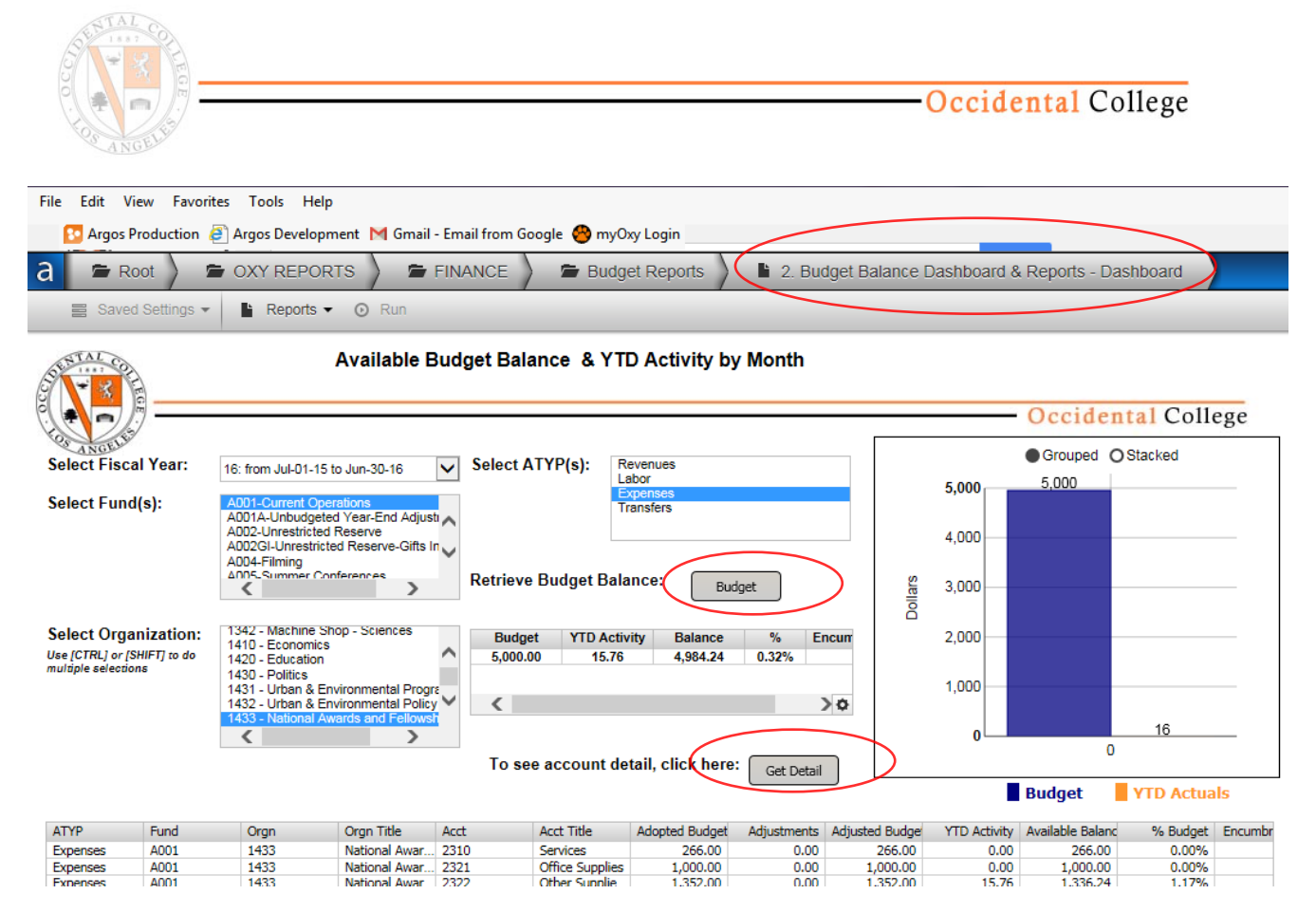

Budget Balance dashboard allows user to select the Fund(s), Organization(s) and Account Type(s) to display the current balances. To see a summary of the Budget click button "Budget." To see the account balances and percentage of budget spent to date, click button "Get Detail." There are several banded (.PDF) reports available as well as an export to Excel. A selection(s) must be made in each of the four parameter entry boxes (Select Year, Fund, Organization and ATYP) Select a single row from the account detail to drill down to the transaction details.

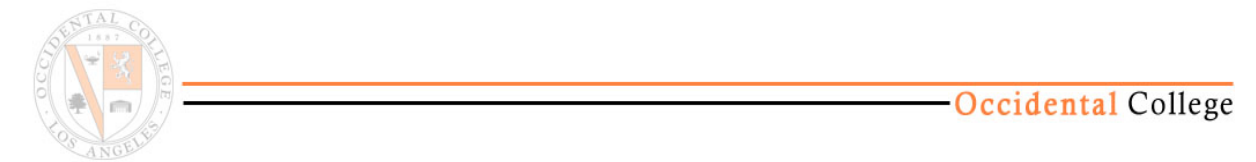

## Using Argos Reports, Dashboards, Shortcuts and Tutorials

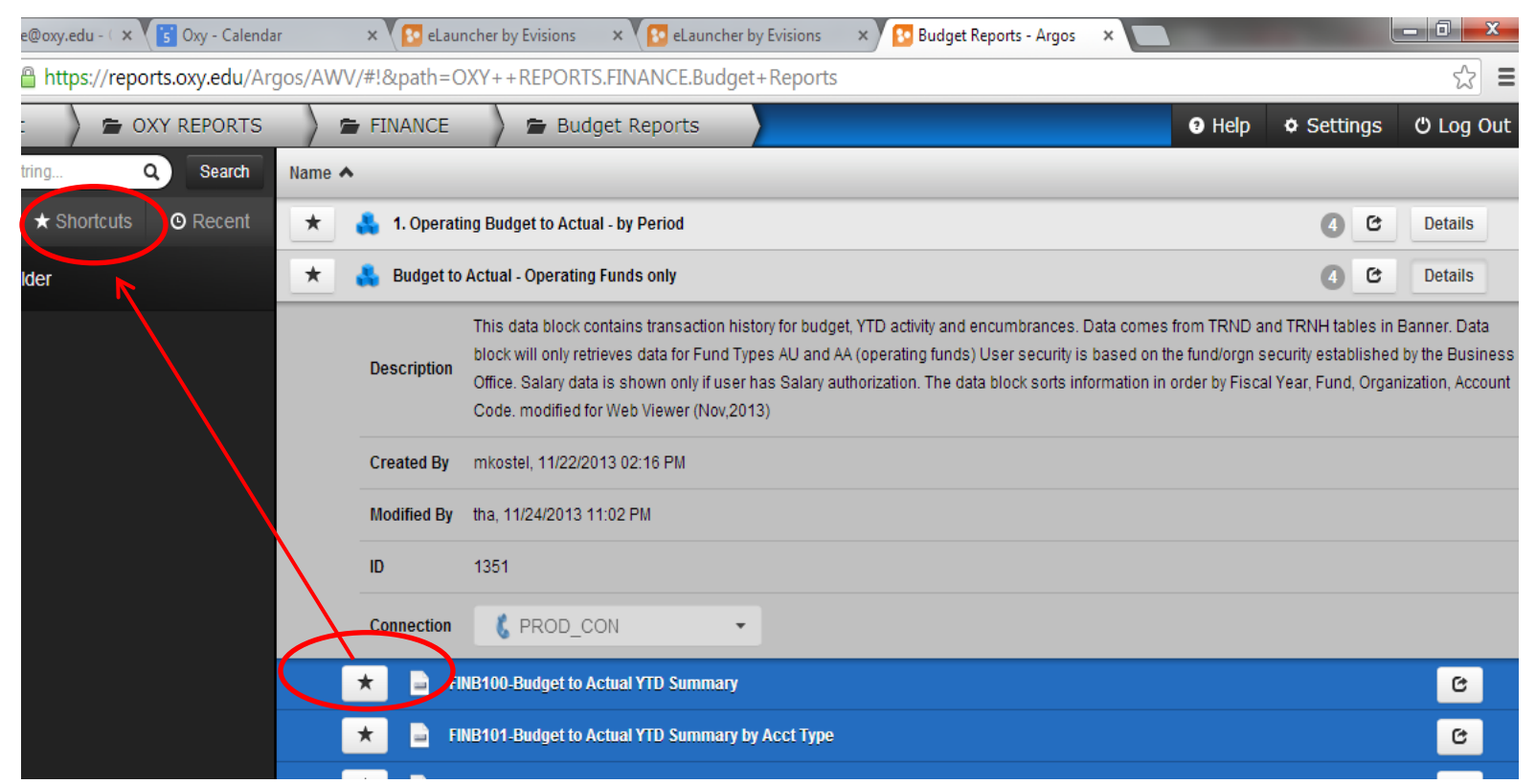

To save your favorite reports or data blocks to a Shortcut, select the star symbol next to the report or data block. You may rename the shortcut to give the report or query a different or unique name.

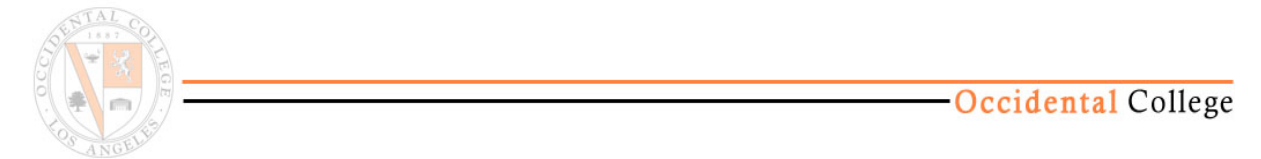

## Using Argos Reports, Dashboards, Shortcuts and Tutorials

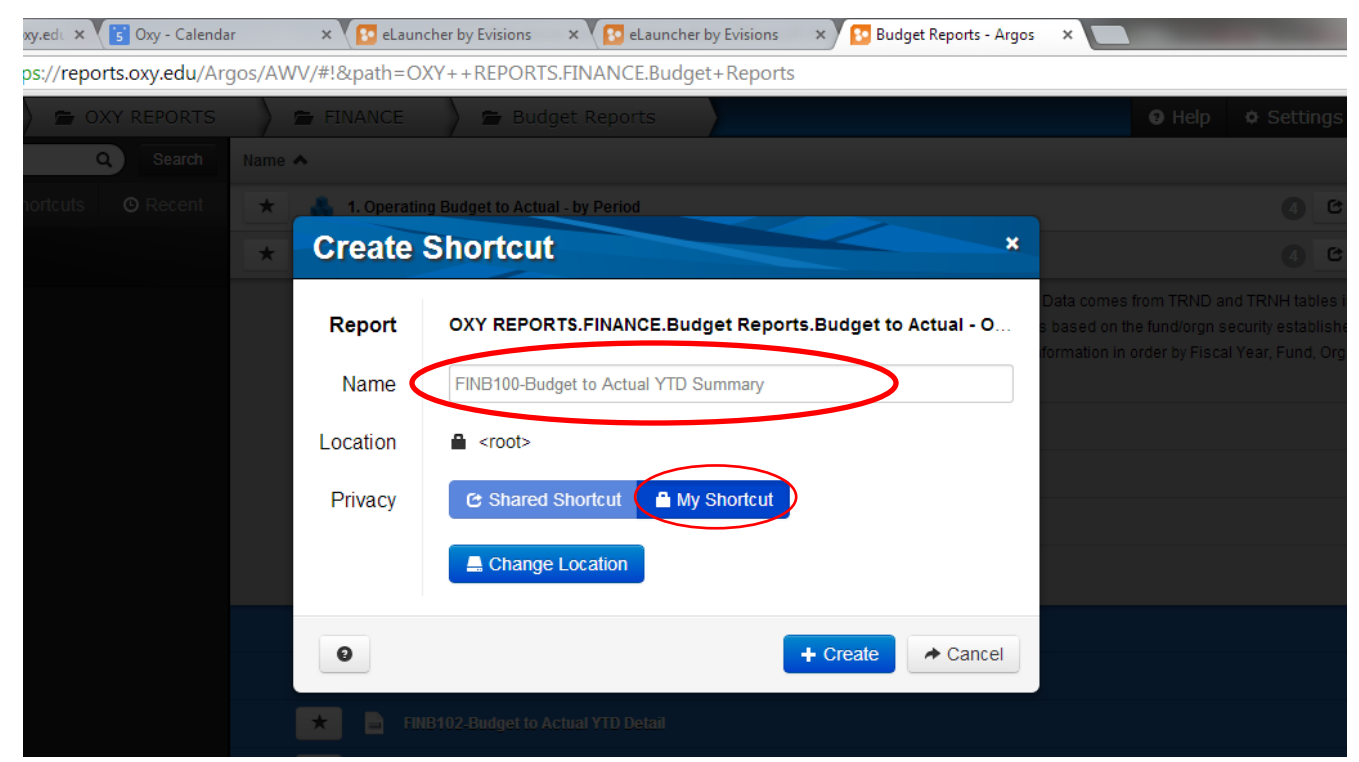

Rename the report or shortcut here and then click Create.

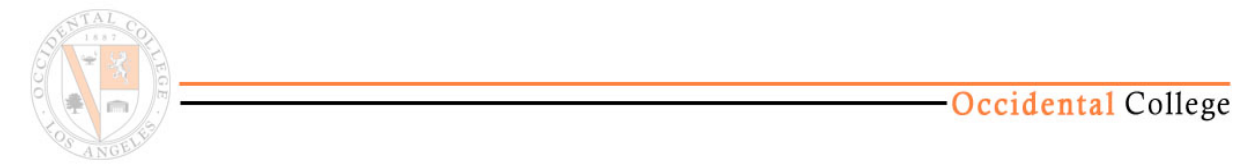

Using Argos Reports, Dashboards, Shortcuts and Tutorials

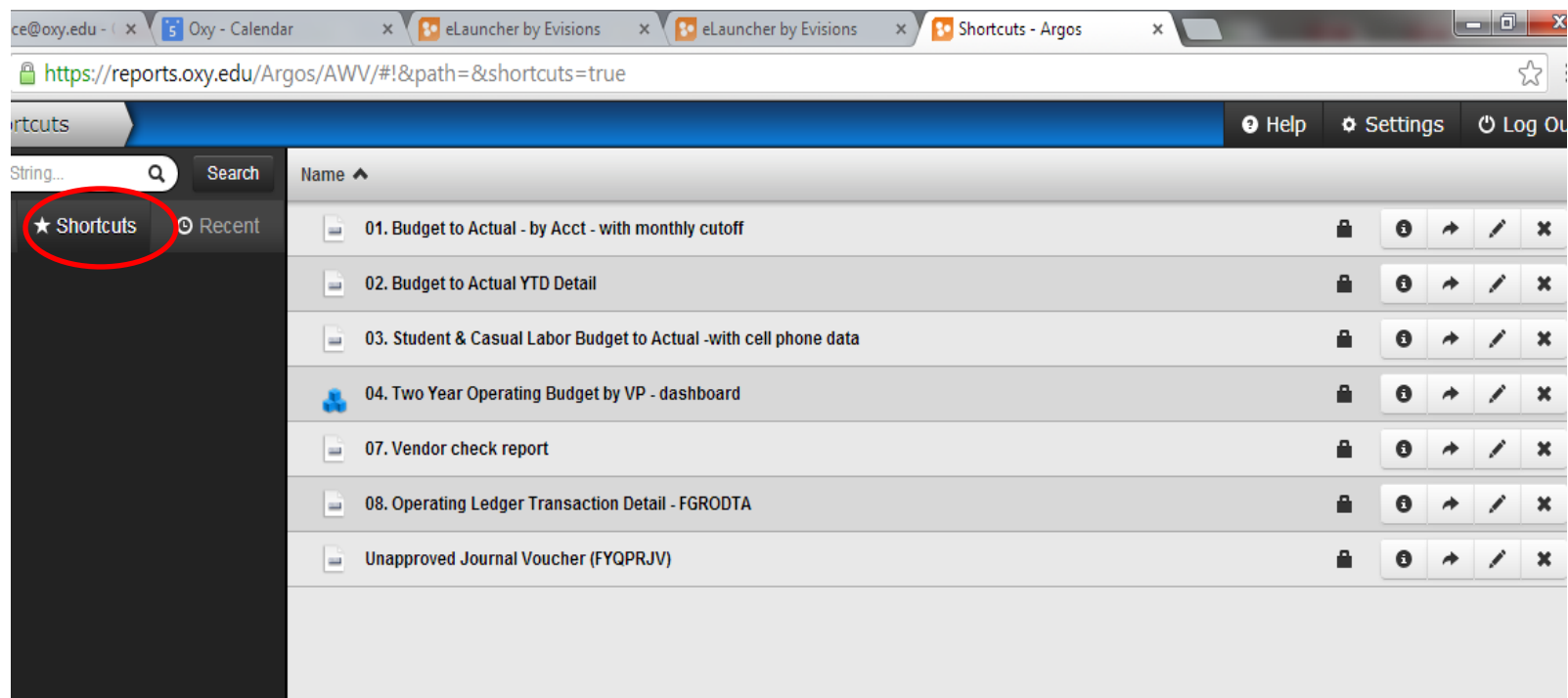

Each time you log on to Argos, you can select the Shortcuts tab to drop down your favorite reports. You may also edit the name of the shortcut or delete the shortcut on the right. You may save a report or a data block (dashboard) to "Shortcuts."

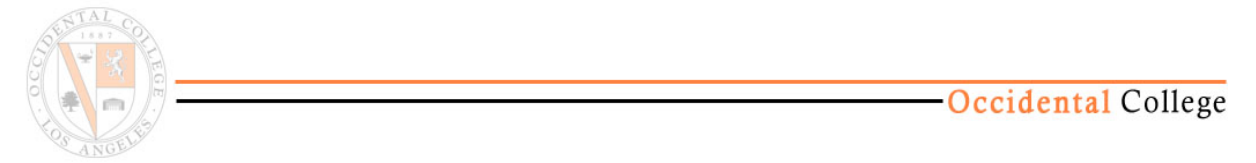

Using Argos Reports, Dashboards, Shortcuts and Tutorials

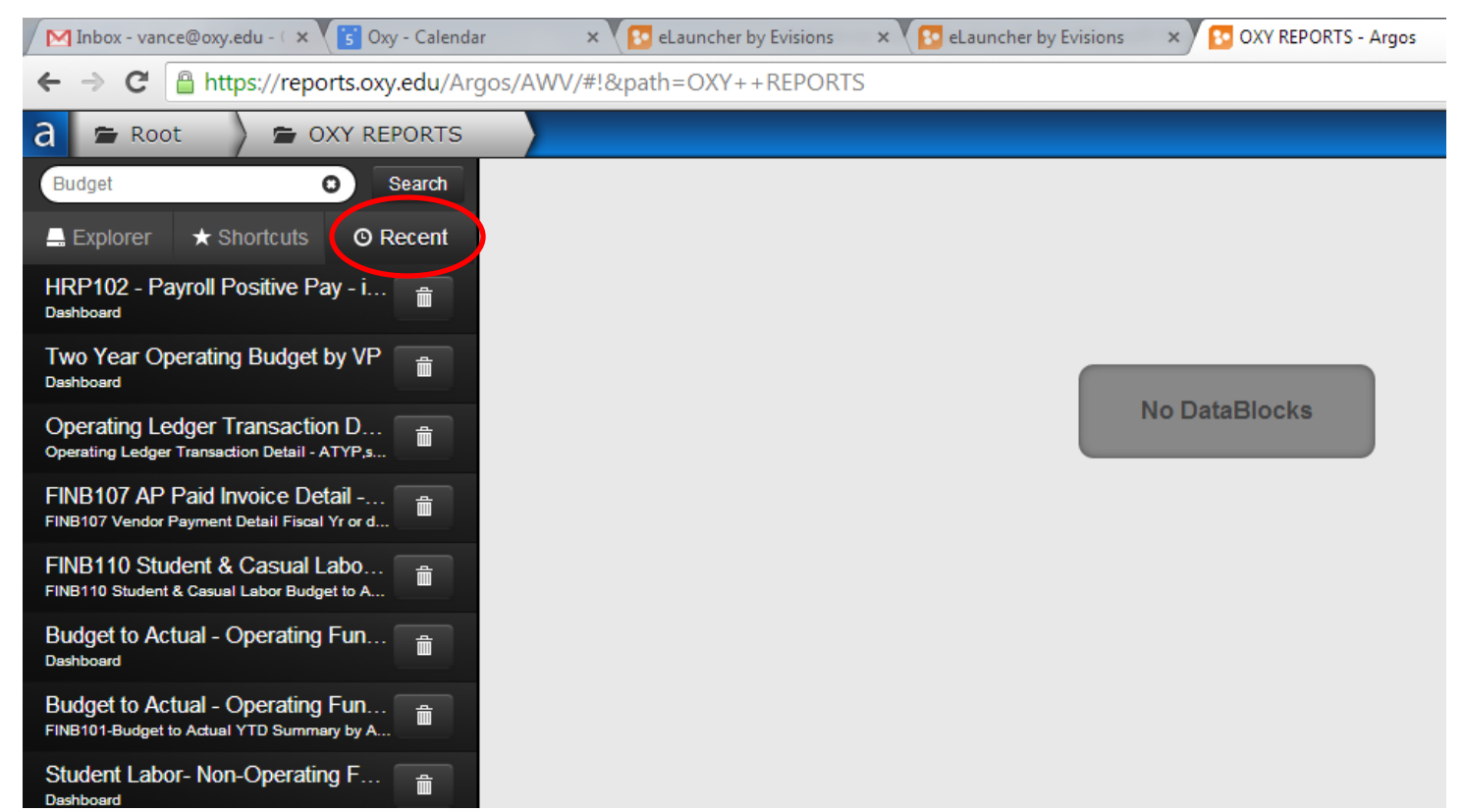

The "Recent" button will drop down a list of the most recent reports you have run allowing you to return to a previous report quickly. You will need to re-enter the parameters for the report.

## **Argos Folder Structure for Fund Managers**

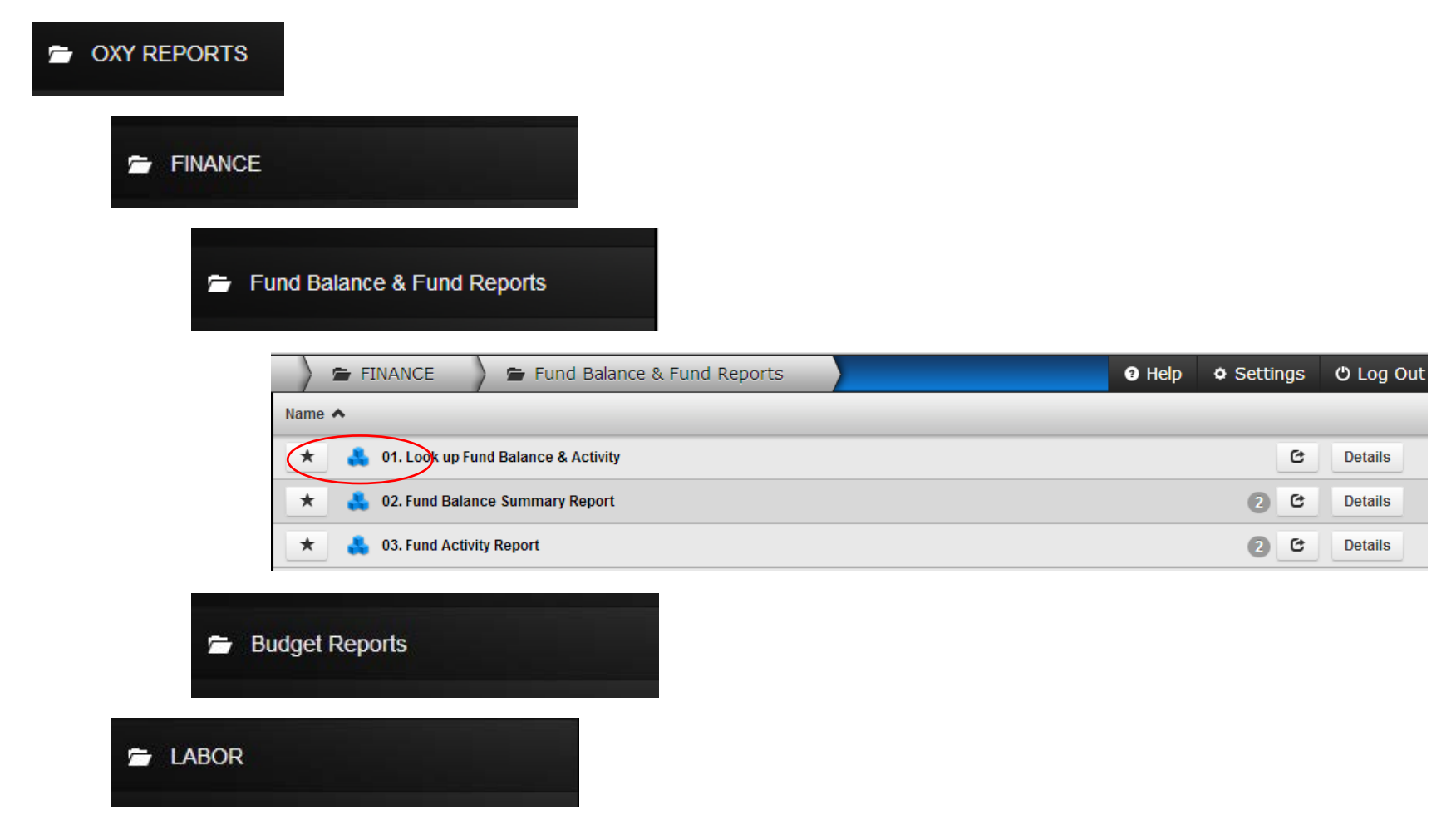

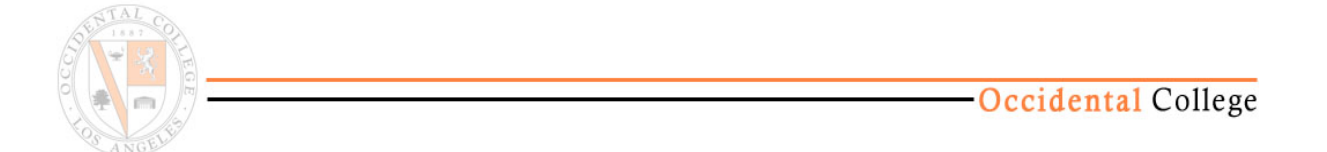

## **Fund Balance Dashboard & Activity details**

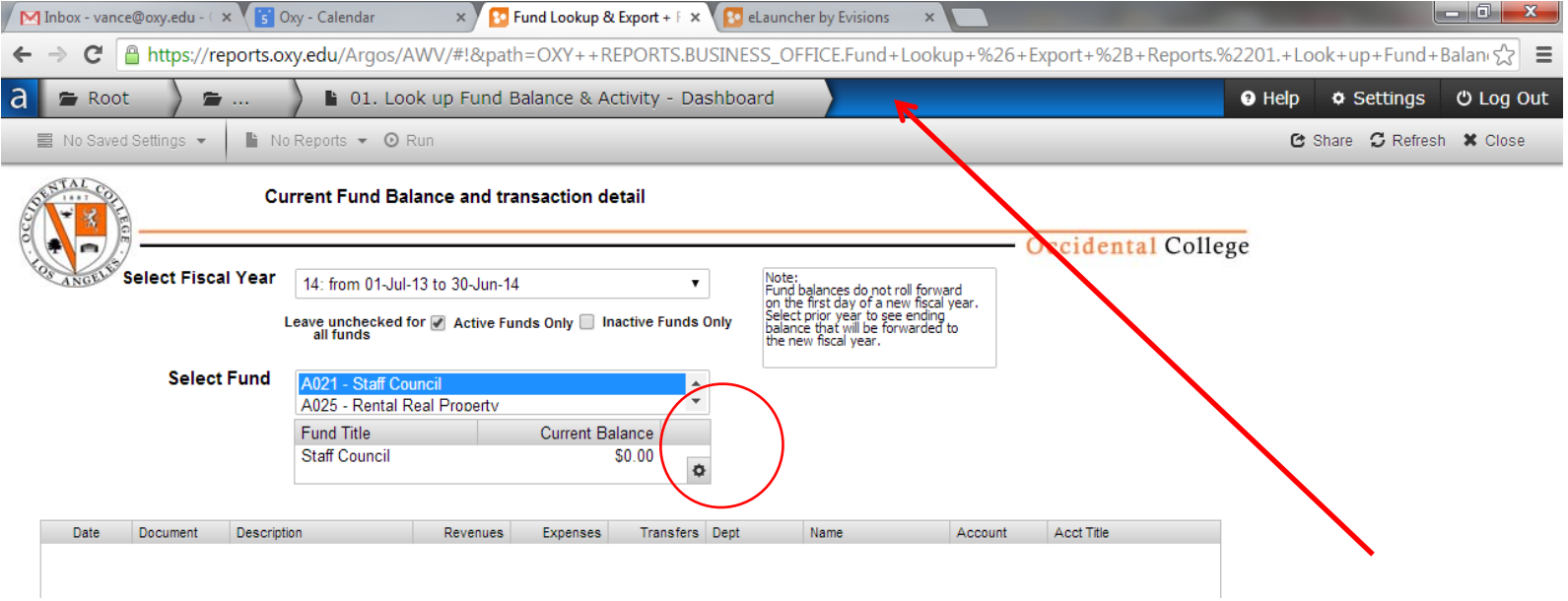

This Dashboard will display both the current fund balance for the selected Fiscal year and the activity, if any, posted to the fund during the fiscal year selected. There are 3 reports on this data block – Fund details, Fund summary and Fund details spread into monthly columns (8 ½ x 14 Legal size paper required).